# **Krankmeldungen und Beurlaubungen mit dem Schulmanager**

### 1. Krankmeldungen

Nutzen Sie bitte das Modul Krankmeldung im Schulmanager, um uns mitzuteilen, dass Ihr Kind krank ist. Ein zusätzlicher Anruf im Sekretariat ist nicht nötig.

Wählen Sie das Modul aus.

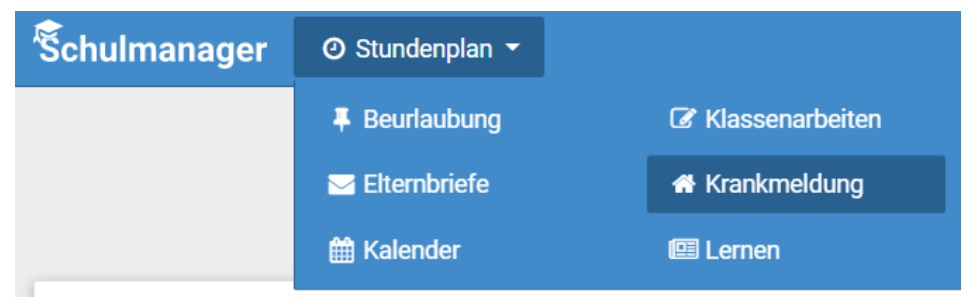

Tragen Sie den voraussichtlichen Zeitraum der Krankheit ein und geben Sie im Kommentarfeld an, wenn wir das Mensaessen stornieren sollen. Gerne können Sie auch weitere kurze Erläuterung geben.

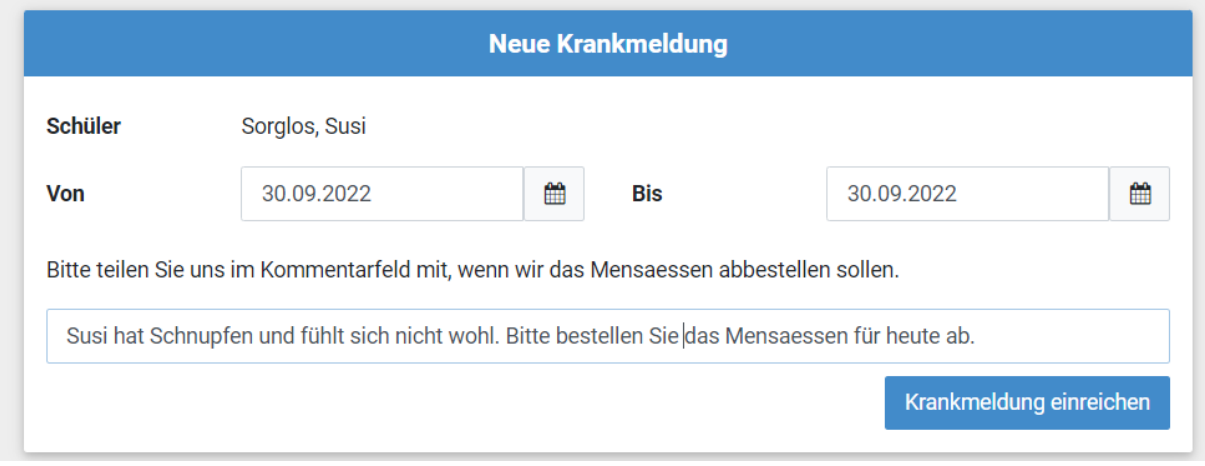

Drucken Sie das Formular aus und geben Sie es aufgefüllt Ihrem Kind nach Genesung mit in die Schule (Regelungen für die Kursstufe beachten!!). Sie können es natürlich auch digital ausfüllen und es an die Klassenlehrkraft per email senden. Die jeweiligen E-Mail-Adressen finden Sie auf der Homepage unter "Unsere Schule -> Kollegium".

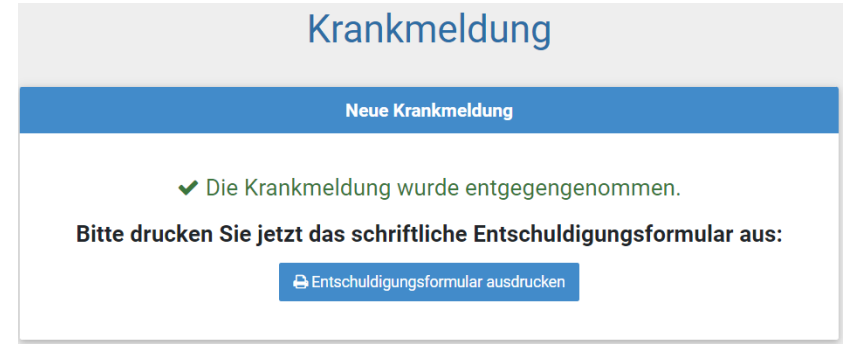

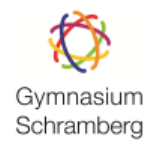

# Schriftliche Entschuldigung

#### **Schriftliche Entschuldigung**

Hiermit melde ich mein Kind Susi Sorglos (HB) für den 30. September 2022 krank.

Ort, Datum

Unterschrift

Bitte geben Sie die unterschriebene Entschuldigung beim Klassenlehrer/ bei der Klassenlehrerin ab.

Die Krankmeldung erscheint anschließend in einem Statusbericht.

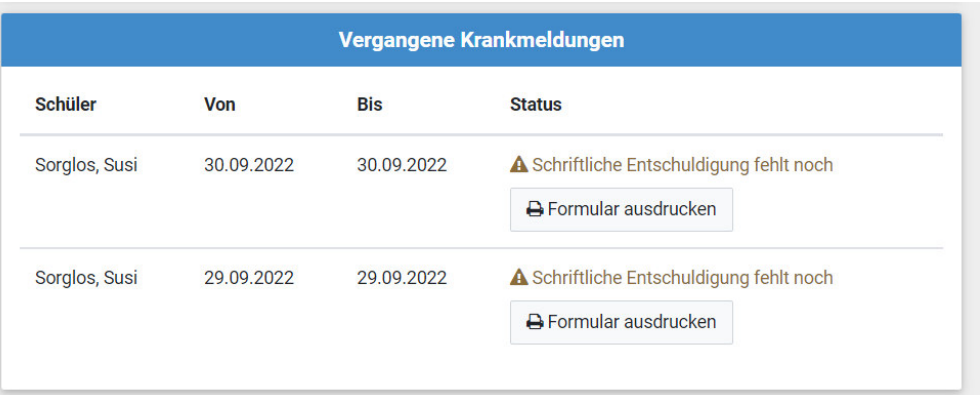

Wenn die Lehrkraft das Entschuldigungsformular erhalten und bearbeitet hat, sehen Sie dies im Status.

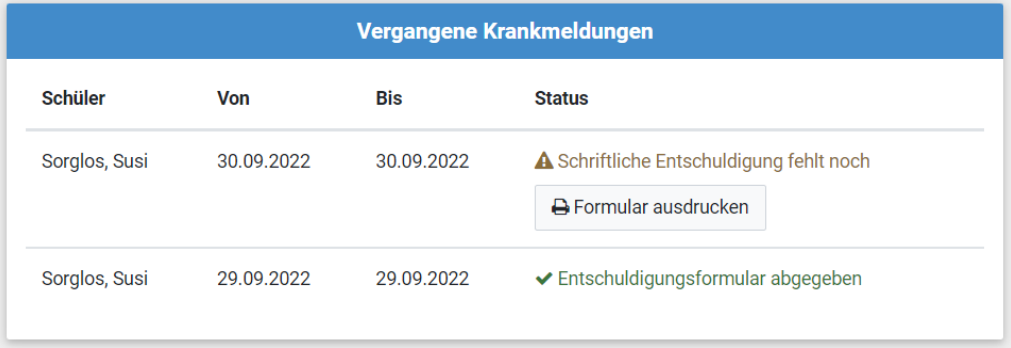

# 2. Beurlaubungen

Beurlaubungen sind in engen Grenzen, die die Schulbesuchsverordnung vorsieht, möglich. Beantragen Sie bitte eine Beurlaubung frühzeitig. Je nach Dauer der Beurlaubung ist die Fachlehrkraft (2 Std.), die Klassenlehrkraft (bis zu zwei Unterrichtstage) oder die Schulleitung (mehr als 2 Unterrichtstage) zuständig.

Wählen Sie das Modul "Beurlaubung" aus.

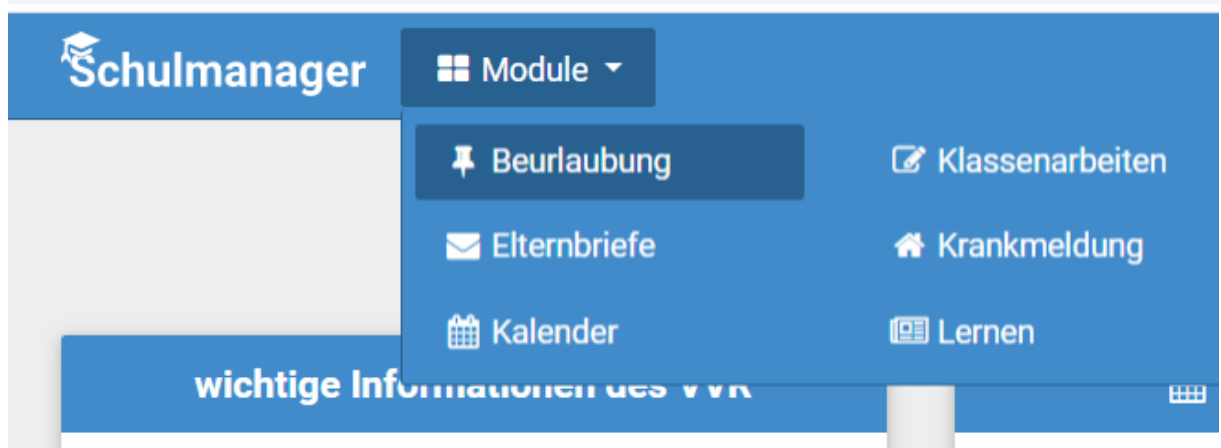

Geben Sie Zeitraum und Grund an und reichen Sie den Antrag ein.

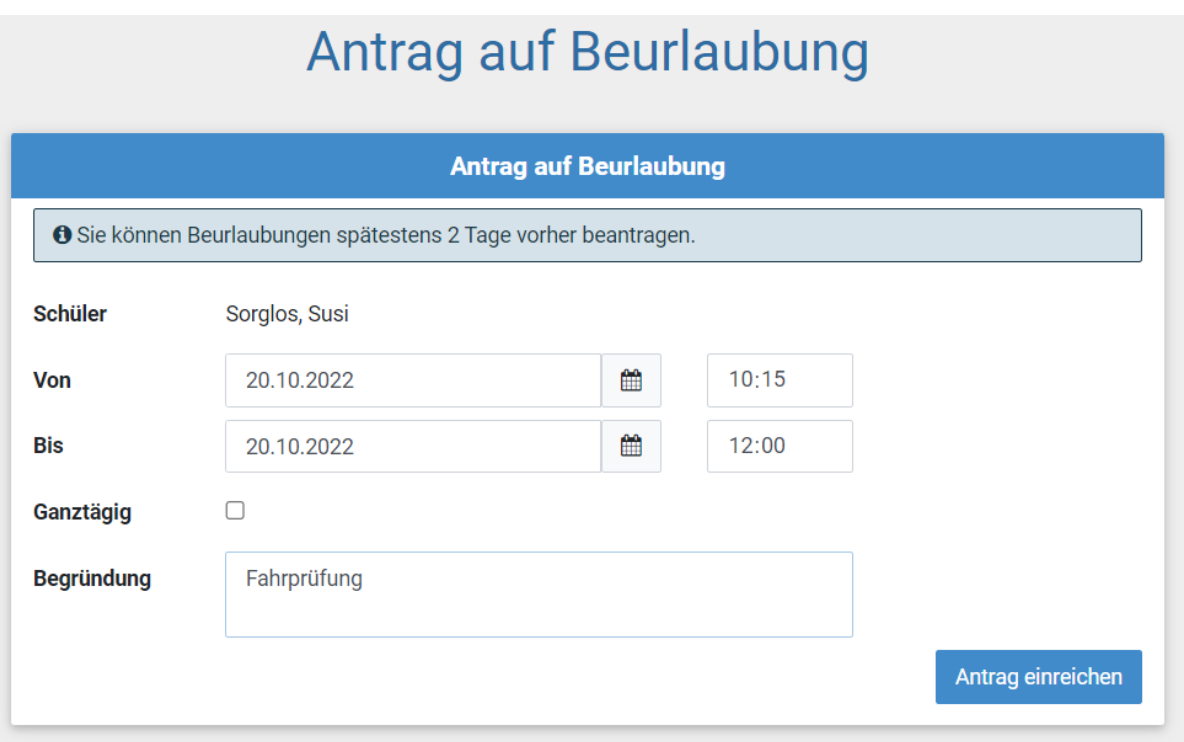

Drucken Sie das Formular aus und geben Sie es aufgefüllt Ihrem Kind mit in die Schule.

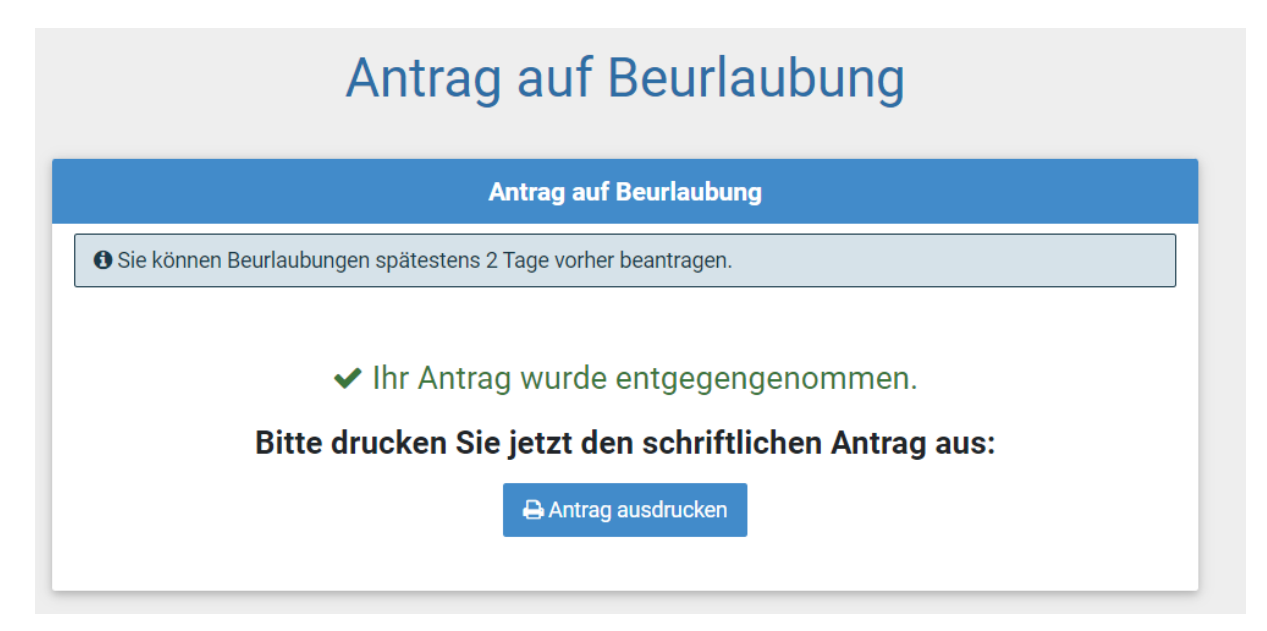

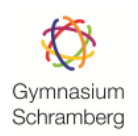

# Antrag auf Beurlaubung

#### Antrag auf Beurlaubung

Hiermit beantrage ich, mein Kind Susi Sorglos (HB) am 20. Oktober 2022 von 10:15 Uhr bis 12:00 Uhr vom Unterricht zu beurlauben.

Begründung: Fahrprüfung

Ort, Datum

Unterschrift

Von der Schule auszufüllen

Der Antrag wird

O genehmigt.

O nicht genehmigt.

Begründung:

Ort, Datum

**Unterschrift** 

Der Beurlaubungsantrag erscheint anschließend in einem Statusbericht.

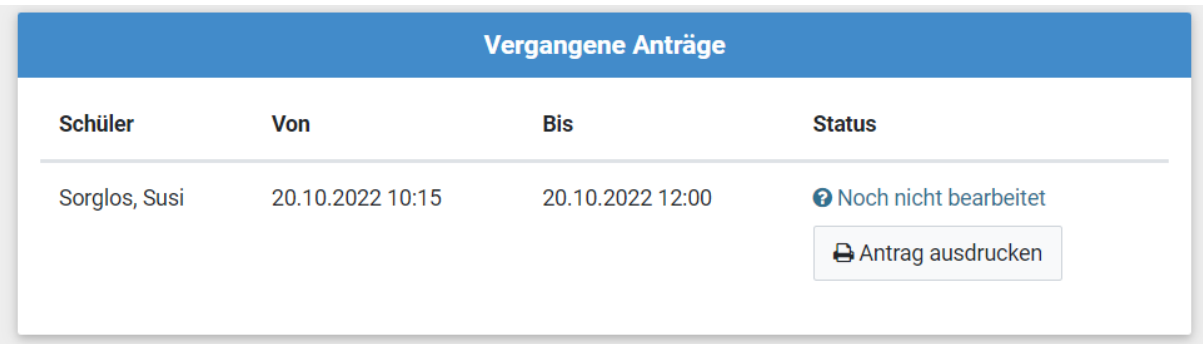

Wenn eine Entscheidung gefällt wurde, sehen Sie dies im Status.

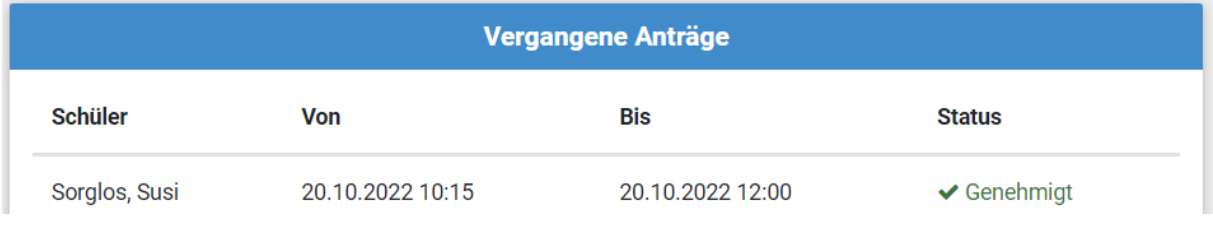